## **pushTAN: Configurare inițială**

Începeți procesul de înregistrare descris mai jos numai după ce ați primit scrisoarea de înregistrare și datele de acces la serviciile bancare online (PIN-ul inițial și numele de utilizator). Dacă ați înlocuit procedura anterioară cu pushTAN, păstrați-vă datele de acces obișnuite. În caz contrar veți primi, separat, prin poștă o scrisoare cu un PIN, care conține noile date de acces.

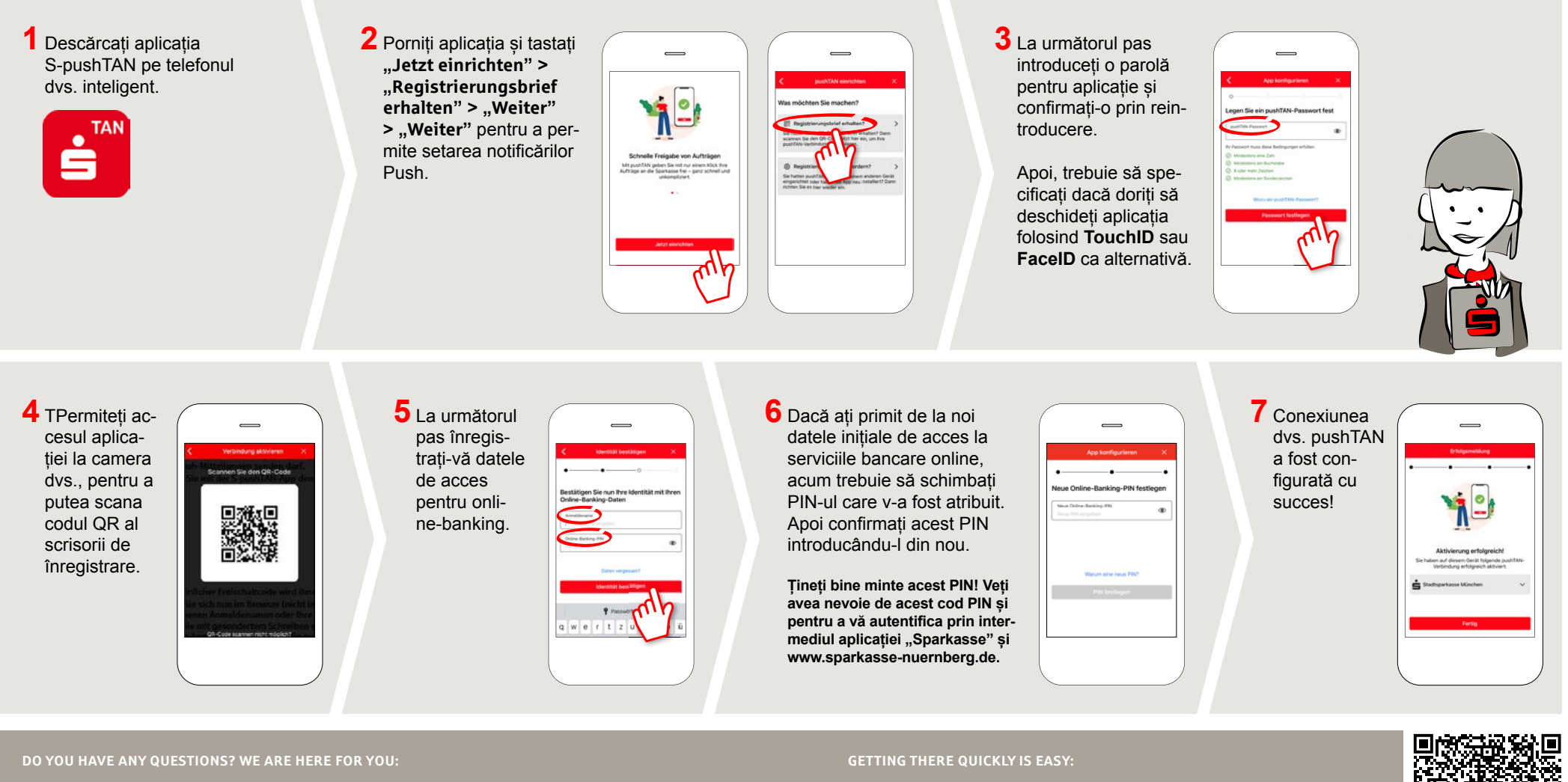

Phone: **0911 230-1000**  E-Mail: **info@sparkasse-nuernberg.de** Consultation and service: **Monday to Friday from 8-18 h** Further online services of Sparkasse Nuremberg can be found at **www.sparkasse-nuernberg.de/services**

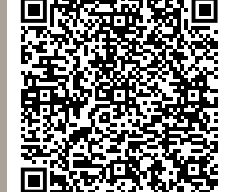

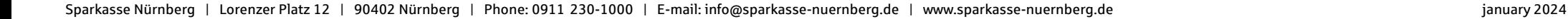